# TANGO® software

## **GUÍA DE IMPLEMENTACIÓN**

### VENTAS

*Envío de comprobantes por email*

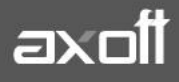

#### **ENVÍO DE COMPROBANTES POR EMAIL**

Usted puede enviar por correo electrónico los diferentes comprobantes electrónicos que emite en el sistema:

#### **ENVÍO DE FACTURAS ELECTRÓNICAS**

Para enviar las facturas electrónicas mediante email, realice la configuración correspondiente en el módulo Ventas, para ello, ingrese a: Archivos/Carga Inicial/Parámetros de Ventas/ Comprobantes electrónicos/Puesta a disposición/Envío por correo electrónico y complete toda la información solicitada: servidor, puerto, usuario, clave y remitente.

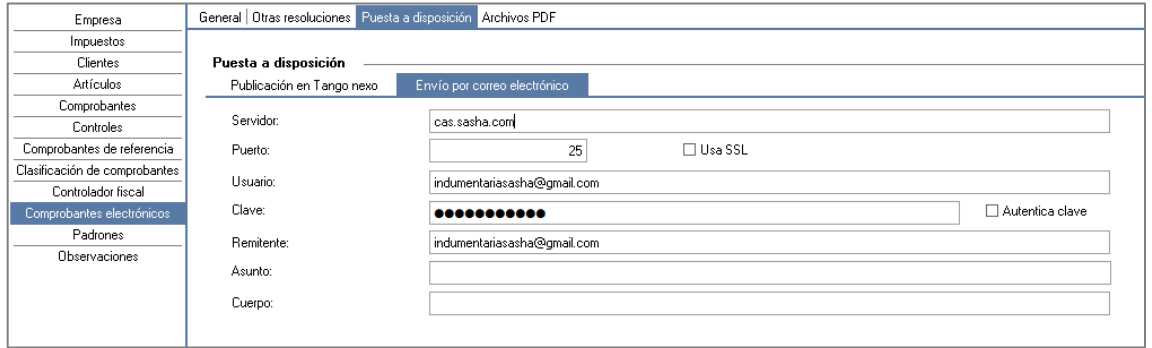

De esta manera, cuando genere una factura electrónica desde el Facturador, podrá enviarla directamente por email o posteriormente, desde el proceso Ventas/Facturación/ Administración de comprobantes electrónicos seleccionando la opción "Enviar correo" en el comprobante deseado.

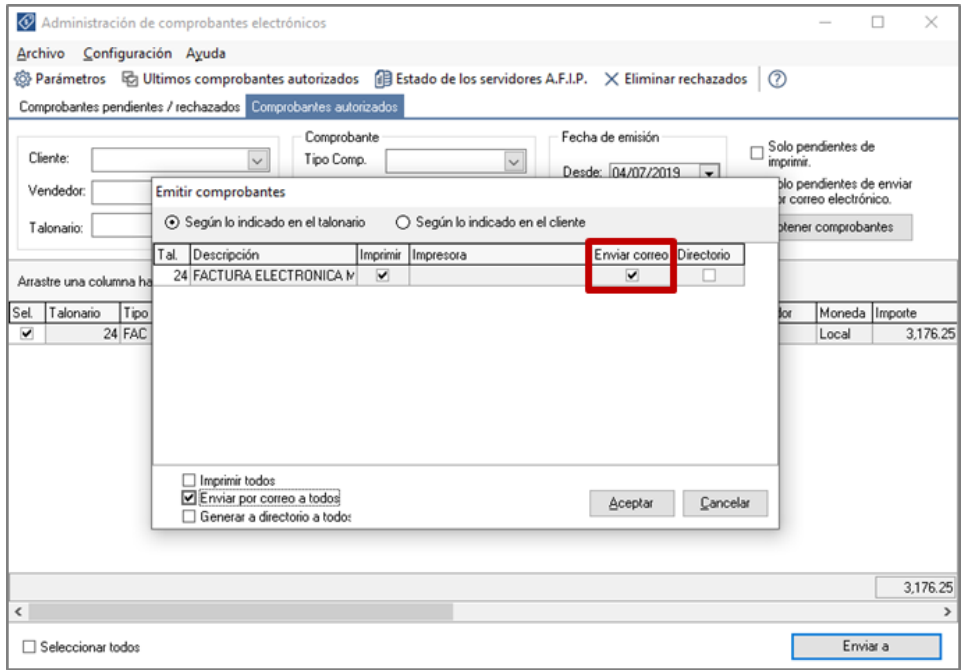

**AXOFT ARGENTINA S.A.** Cerrito 1186 Piso 2º - CP C1010AAX Buenos Aires – Argentina [www.axoft.com](http://www.axoft.com/)

**TANGO CENTRO DE CLIENTES** Cerrito 1186 PB - CP C1010AAZ Buenos Aires – Argentina +54 (011) 5031-8264 - +54 (011) 4816-2620

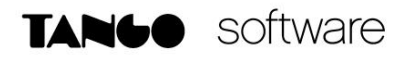

El comprobante electrónico se enviará al contacto del ABM de clientes (Ventas/ Actualizaciones/Clientes) que se encuentre en el campo 'Comprobantes electrónicos' y tenga seleccionada la opción 'Email' o 'Email/Papel' de la solapa 'Puesta a disposición'.

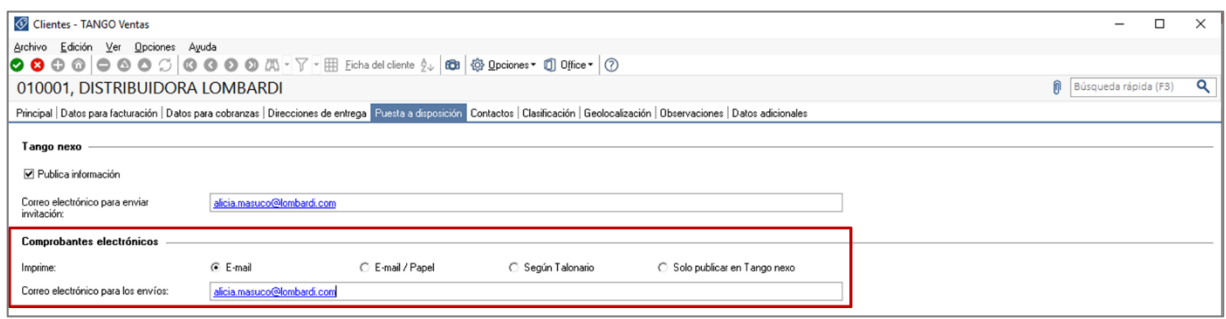

#### **ENVÍO DE COTIZACIONES, RECIBOS, ÓRDENES DE COMPRA Y ÓRDENES DE PAGO**

Usted puede configurar los parámetros para utilizar como destino de impresión el correo electrónico (con archivos PDF adjuntos) en los procesos relacionados a: cotizaciones, recibos, órdenes de compra y órdenes de pago. Esto se realiza desde el módulo Procesos generales en Tablas generales/Parámetros de correo electrónico.

**Envío de emails:** en esta solapa realizará la configuración general del envío de comprobantes.

- **Servidor SMTP**: indica el nombre del protocolo para la transferencia de correos entre servidores.
- **Puerto**: indica el puerto de salida para el envío de emails.
- **Usa SSL**: indica si usa protocolo de capa de conexión segura.
- **Autentica Clave**: indica si el servidor autentica usuario y contraseña.

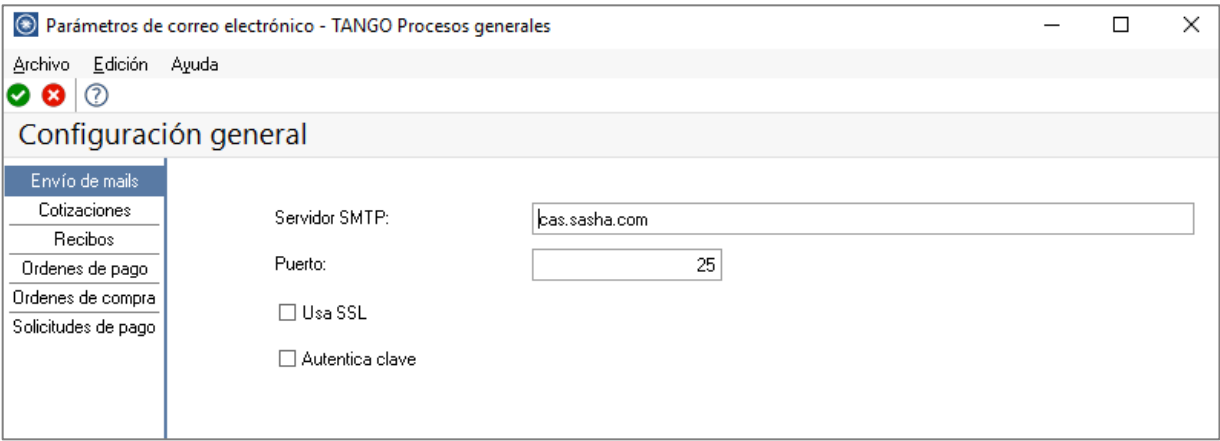

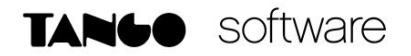

#### **Parámetros por tipo de operación**

Puede definir diferentes configuraciones, permitiendo personalizar la configuración y el contenido de los mensajes, según el tipo de operación.

En la configuración de procesos generales podrá configurar los siguientes campos para generar en forma exitosa el envío del archivo PDF vía email:

- **Usuario**: indique el nombre del usuario autenticado desde el servidor a enviar comprobantes PDF.
- **Clave**: ingrese la contraseña personal del usuario. Es necesaria para los casos que necesite autenticación. Por lo general se encuentra encriptada e inaccesible para otros usuarios, como sistema de seguridad.
- **Remitente**: indique la cuenta de correo electrónico que mostrará al destinatario, como la persona que le envió el correo.
- **Dirección para copia alternativa**: la dirección de un destinatario alternativo al que se puede enviar el correo electrónico.
- **Asunto**: es el encabezado del correo. A continuación del asunto ingresado se adjunta el tipo y número de comprobante.
- **Incluir razón social en el cuerpo del mensaje**: active esta opción si desea que se incluya la razón social del cliente en el email.
- **Cuerpo**: contenido del mail. El usuario puede agregar información como dirección, teléfono de contacto, firma, etc.

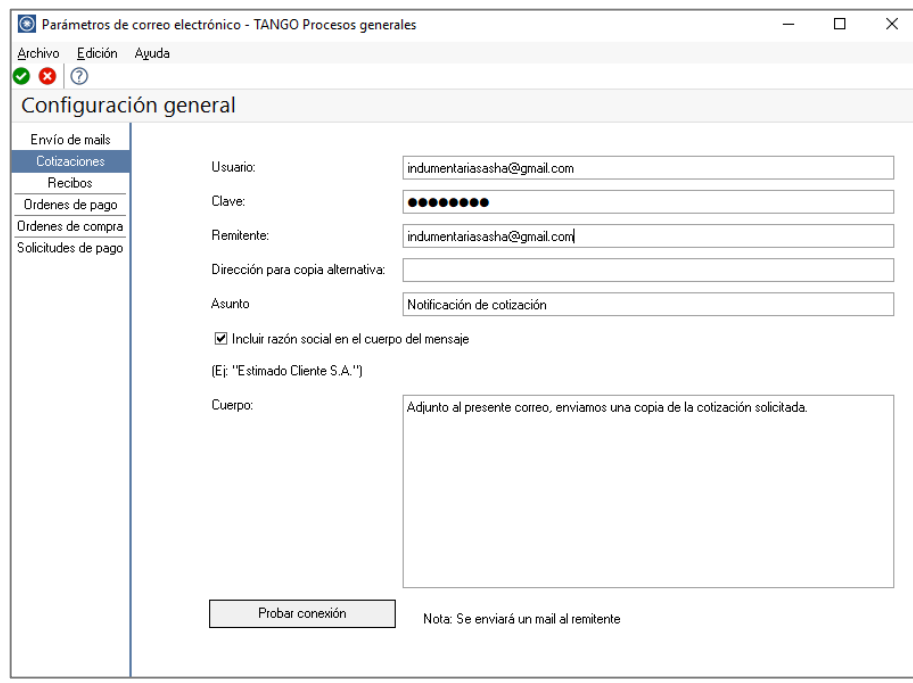

Una vez realizada esta configuración, al momento de realizar una cotización, recibo, orden de pago o de compra, aparecerá una pantalla donde podrá seleccionar la opción de enviar el comprobante en formato PDF por correo electrónico.

**AXOFT ARGENTINA S.A.** Cerrito 1186 Piso 2º - CP C1010AAX Buenos Aires – Argentina [www.axoft.com](http://www.axoft.com/)

**TANGO CENTRO DE CLIENTES** Cerrito 1186 PB - CP C1010AAZ Buenos Aires – Argentina +54 (011) 5031-8264 - +54 (011) 4816-2620

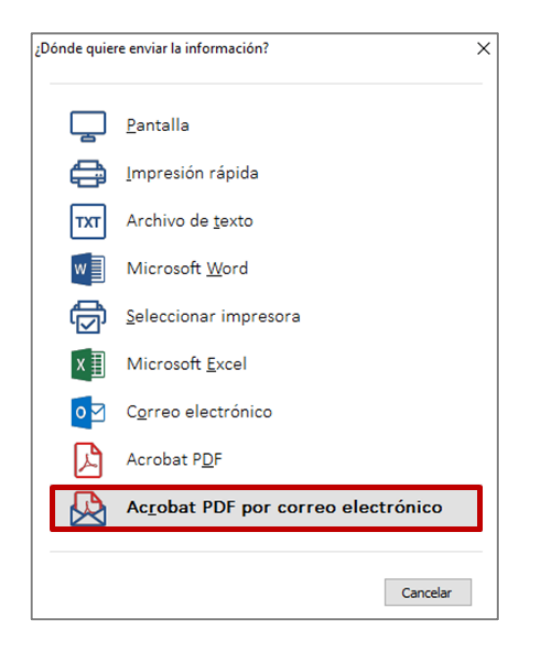

Mediante esta opción se realizará el envío automático del comprobante por correo electrónico con la configuración establecida previamente en Parámetros de correo electrónico.

En el caso de los comprobantes emitidos a clientes, los mismos se enviarán al contacto registrado en el ABM de clientes del módulo Ventas que tenga marcado con un tilde las opciones "cotizaciones" y "recibos" de la columna 'Envío de comprobantes PDF por correo electrónico". Para agregar nuevos contactos o modificar los existentes, acceda a: Actualizaciones/Clientes y en la solapa 'Contactos' marque las tildes correspondientes.

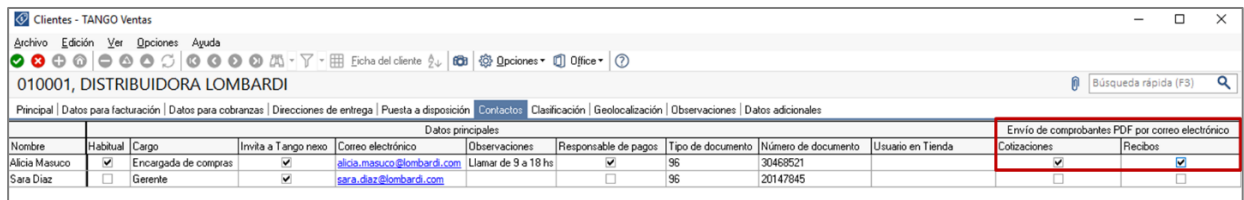

En el caso de los comprobantes emitidos a proveedores, para definir el correo electrónico al que se enviarán los mismos, deberá ingresar al ABM de proveedores en: Compras e Importaciones/Archivos/Actualizaciones/Proveedores y en la solapa 'Contactos' marcar con un tilde las opciones "órdenes de compra" y "órdenes de pago" de la columna 'Envío de comprobantes PDF por correo electrónico".

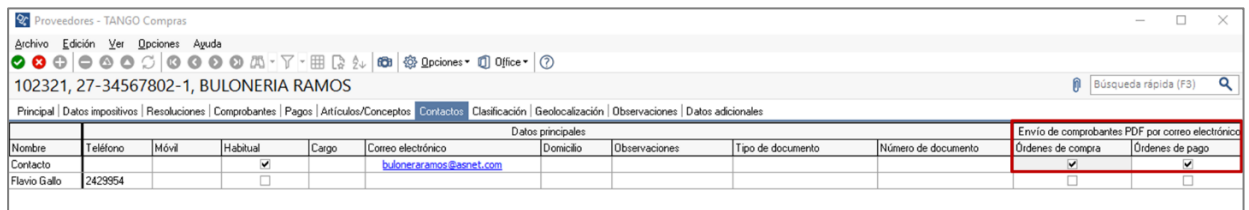

**AXOFT ARGENTINA S.A.** Cerrito 1186 Piso 2º - CP C1010AAX Buenos Aires – Argentina [www.axoft.com](http://www.axoft.com/)

**TANGO CENTRO DE CLIENTES** Cerrito 1186 PB - CP C1010AAZ Buenos Aires – Argentina +54 (011) 5031-8264 - +54 (011) 4816-2620

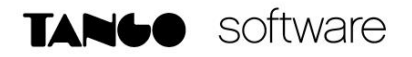

#### **PUBLICACIÓN EN TANGO NEXO**

Al vincular su empresa con Tango Clientes, contará con un espacio donde pondrá a disposición la información comercial y financiera de su módulo Tango Ventas.

Sus clientes podrán acceder para conocer el saldo de su cuenta corriente y recibir notificaciones cuando tengan nuevos comprobantes electrónicos disponibles para descargar. Además, podrán acceder a conocer sus productos o servicios promocionados y a la lista de precios actualizada.

Para comenzar a utilizar Tango Clientes, ingrese a Archivos/Carga Inicial/Parámetros de Ventas/Comprobantes electrónicos/Puesta a disposición del módulo Ventas y haga clic en el botón "Configurar Tango nexo", donde se abrirá un asistente que le indicará los pasos necesarios para publicar la información de su sistema Tango en la nube.

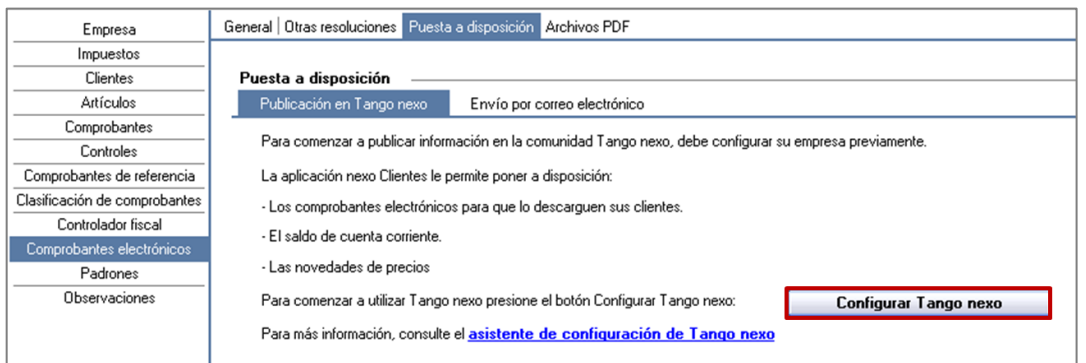

Además, en la solapa 'Archivos PDF' será necesario definir aspectos relacionados con la generación y el almacenamiento de los comprobantes electrónicos en formato PDF:

- **Incluir fuentes en el archivo:** permite incluir las fuentes usadas dentro del archivo, lo que asegura que el texto se vea con la misma fuente en cualquier dispositivo. Se recomienda habilitar la opción si los archivos serán abiertos en dispositivos móviles. Tenga en cuenta que el tamaño del archivo se verá incrementado.
- **Guardar el archivo en la base de datos:** activando este parámetro se almacenará el archivo PDF generado. A partir de ese momento siempre se leerá dicho archivo, en vez de regenerarlo cada vez que se desee verlo.

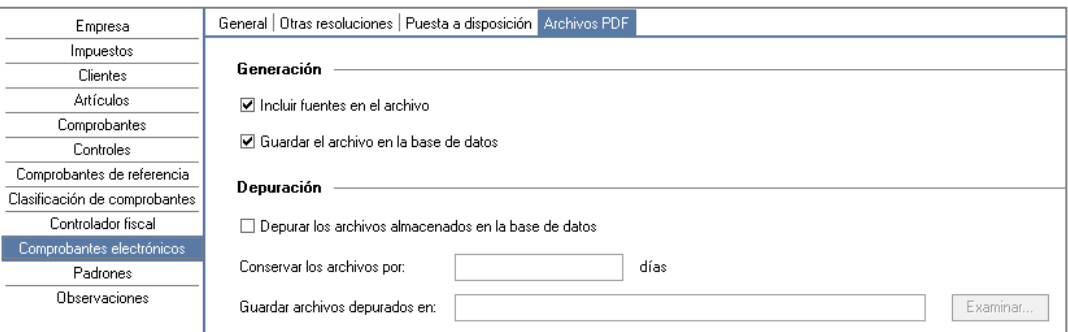

**AXOFT ARGENTINA S.A.** Cerrito 1186 Piso 2º - CP C1010AAX Buenos Aires – Argentina [www.axoft.com](http://www.axoft.com/)

**TANGO CENTRO DE CLIENTES** Cerrito 1186 PB - CP C1010AAZ Buenos Aires – Argentina +54 (011) 5031-8264 - +54 (011) 4816-2620